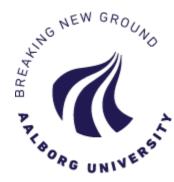

# How to log in to the Application Portal

\_\_\_\_\_

There are three different ways to log in to the Application Portal – please remember always to log in the same way as you did the first time:

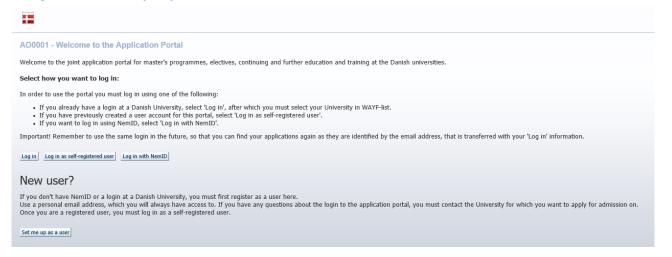

### 1. "Log in"

This option is only used if you have an active login account at a Danish university. Click the button and find your university on the list. Please make sure that your current Danish university does not deactivate your login account, e.g. if you complete your education or if your job situation changes. You need to be able to log in to the Application Portal later on to read messages and to see the status of your application(s).

## 2. "Log in as self-registered user"

Use this option if you have already created an account for the Application Portal and chosen a password (via "Set me up as a user" – read more below).

## 3. "Log in using NemID"

This option is only for current Danish residents. Use this if you have Danish NemID and wish to log in using this. Please note, that you must have an email address registered with NemID. If you experience problems logging in using NemID, please create an account for the Application Portal instead (see below) and log in as self-registered user.

#### "Set me up as a user"

If you do not have either NemID or an active login at a Danish university, you need to create an account for the Application Portal. You must use your private email address and choose a password. Please fill in the fields and click "create". You will then receive an email with a link to activate your user account (please check your spam filter for the email). You must click on the link in the email and create your password to the Application Portal. From here on you must "log in as self-registered user".

#### A good tip

Click F11 to maximise the view of the Application Portal on your screen.

Version: 26.08.2020